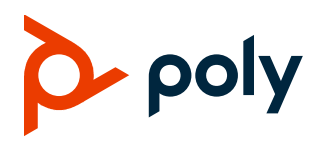

**TECHNICAL REFERENCE** 

## **BroadSoft Busy Lamp Field (BLF) & Key System Emulation**

### **Contents**

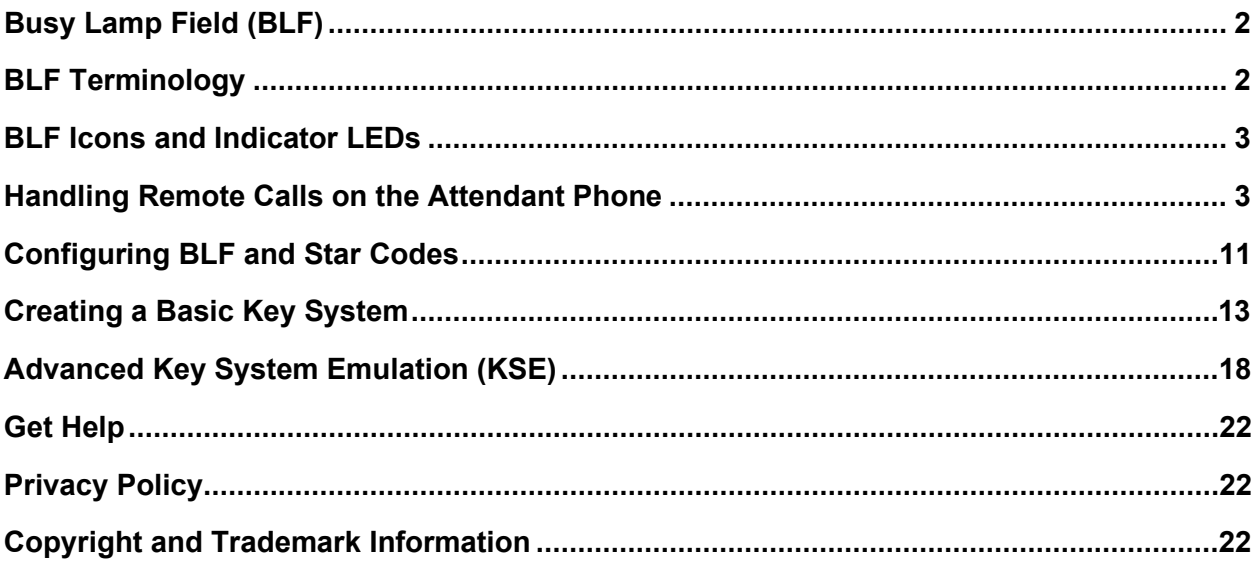

# <span id="page-1-0"></span>**Busy Lamp Field (BLF)**

The **Busy Lamp Field (BLF)** feature enables an attendant to monitor the status of call and park activity of other remote users, display remote calling party information, answer incoming calls to remote phones, and park and retrieve calls all using a BLF line key. The BLF features described in this document are available only when using the BroadSoft Call Control Platform and must be supported and enabled by your Service Provider.

For BLF feature description on other call platforms, please see *Engineering Advisory 62475: Using Statically Configured Busy Lamp Field with Polycom Phones*.

# **Supported Phones**

This document applies to the following phones running UC Software Version 5.9.0 and later:

- Poly VVX 250, VVX 301, VVX 311, VVX 350, VVX 401, VVX 411, VVX 450, VVX 501, and VVX 601 Business Media IP Phones
- Poly CCX 400, CCX 500, CCX 600, and CCX 700 Business Media Phones

Where specified, some functionality in this document requires UCS 6.0.0 or later.

# <span id="page-1-1"></span>**BLF Terminology**

Before reading this technical brief, it's important to understand the following BLF-related terminology:

- **Attendant Phone** The phone used to monitor one or more remote lines using the BLF feature.
- **Remote Line** Another user's phone line that the attendant phone is monitoring.
- **Idle State** The monitored line is 'on hook' and there are no active, held, or incoming calls.
- **Active State** There's an active call in progress on the monitored line. Both active and calls on hold appear as the Active state.
- **Alerting State** There's an incoming call (the phone is ringing, if configured with a ringtone).
- **Directed Call Pickup** When a call is in the alerting state, the attendant phone can intercept that call on behalf of the remote user.
- **Park** Parking a call is like placing a call on hold except that it may be retrieved by anyone in the park group or who knows which extension the call is parked against.
- **Park Orbit or Park Location** A commonly used term for a temporary holding spot for a call that is available for retrieval by multiple users of the system. On the BroadSoft call platform, a call is parked against a user's extension or SIP line.
- **Parked Call Retrieval** Resuming a call that was previously parked against someone's extension or SIP line.
- **Key System Emulation** A method of simulating behavior of Centrex or Telephone Key systems where calls are regularly parked against one of several holding slots denoted by colored or illuminated indicators or buttons. Each phone in the system has the same number of holding slots and indicates a parked call using the same key position, regardless of which phone parked the call there.
- **Self-Park** A term used to differentiate a call that you parked somewhere as opposed to a call that was parked by another user.
- **Remote Park** A term used to differentiate a call that was parked by another user rather than yourself.

## <span id="page-2-0"></span>**BLF Icons and Indicator LEDs**

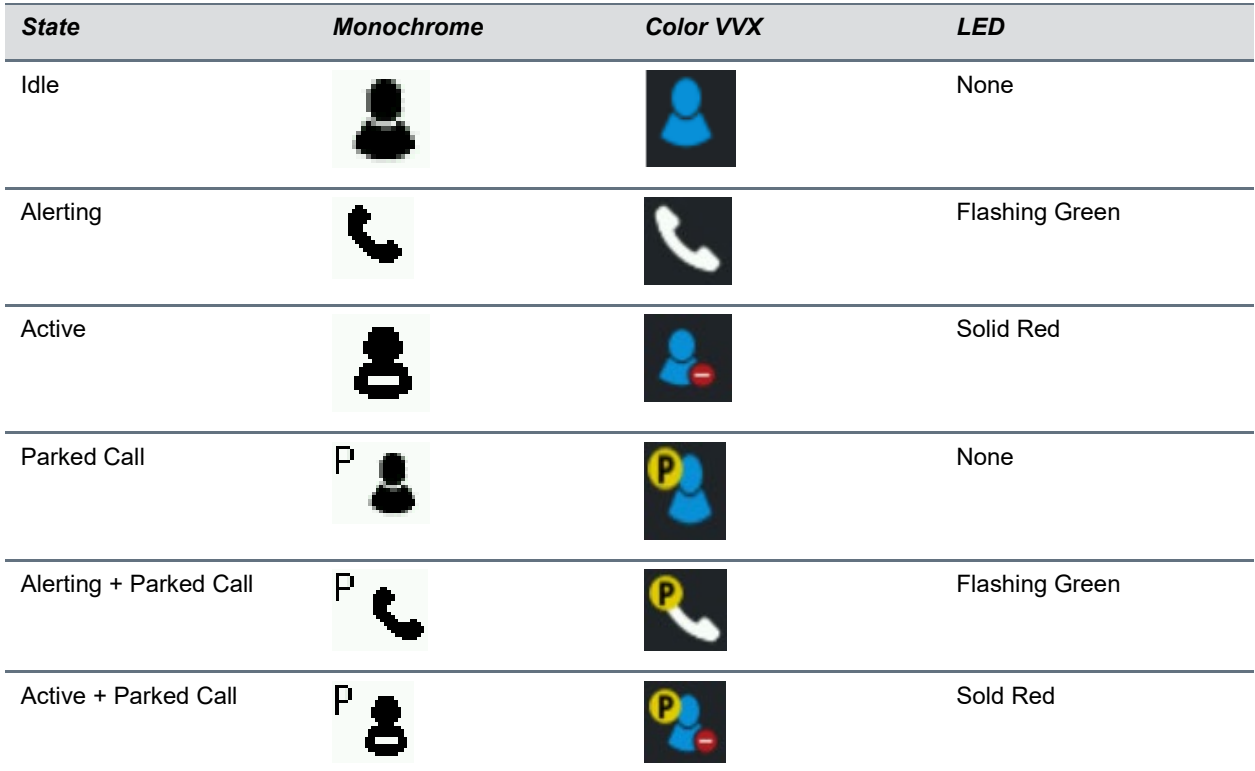

## <span id="page-2-1"></span>**Handling Remote Calls on the Attendant Phone**

The handling of calls on remote lines differs depending on the state of your attendant phone (idle or in an active call), the state of the remotely monitored phone (idle, alerting, active, or showing a parked call), as well as choices you make to the one-touch call action settings.

### *Selecting What Action Occurs When Using a BLF*

There are three options available for one-touch BLF actions. These options can be specified using a configuration file or if first enabled through configuration, using a menu available in the basic settings menu: **Settings** > **Basic** > **Preferences** > **Attendant Call Action**.

● **Dial-pickup** — This mode is the default and retains the behavior used by Polycom phones for all Software releases before UCS 5.9. The default single press action uses the BLF as a speed dial except when in the alerting state, wherein the alerting call is answered.

- **Blind** This setting allows any currently active call to be blind-transferred to another user with one press of the associated BLF key.
- **Park** This setting indicates a preference for one-touch park and retrieve using the BLF keys.

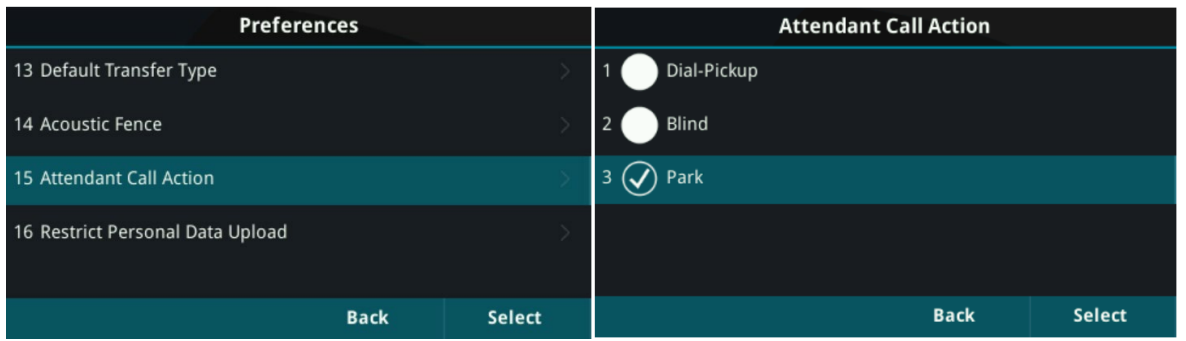

#### **Configuration**

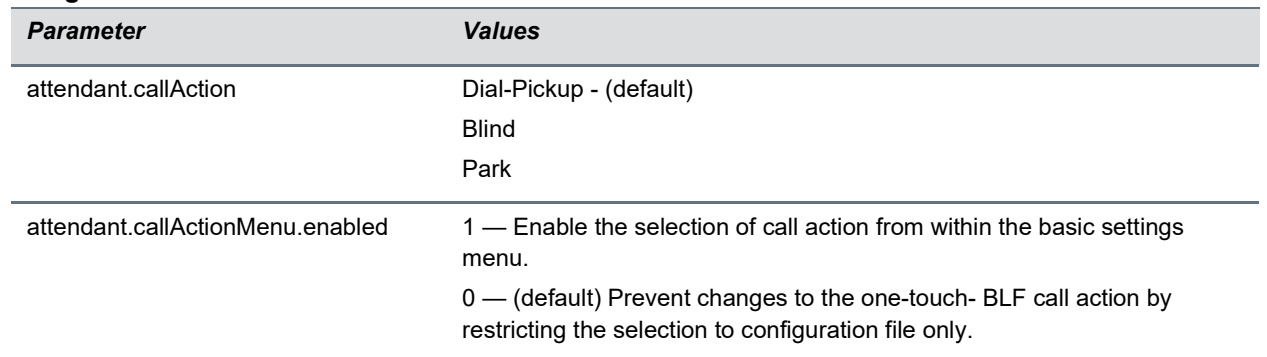

#### *Complete One-Touch Action Listing*

The following table provides the complete list of behaviors given the variety of states both the attendant and the remote line may be in.

**Short Press** denotes a quick touch of a BLF Line Key.

**Press and hold** denotes pushing and holding the line key for 2 seconds.

**When you have NO active calls, your phone behaves as follows:**

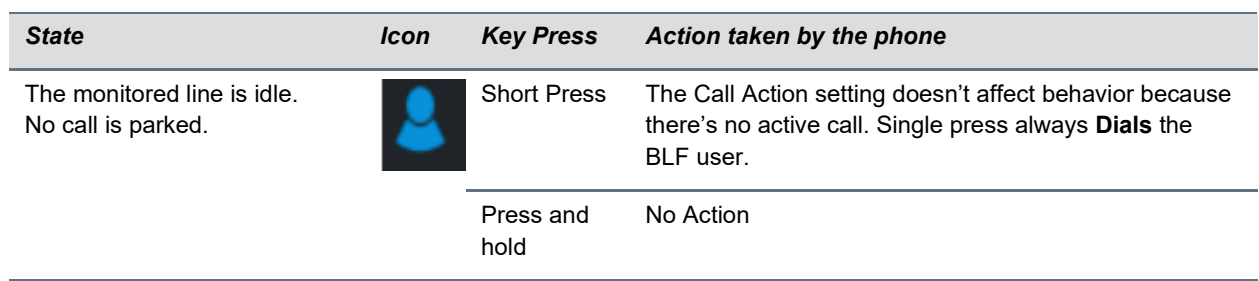

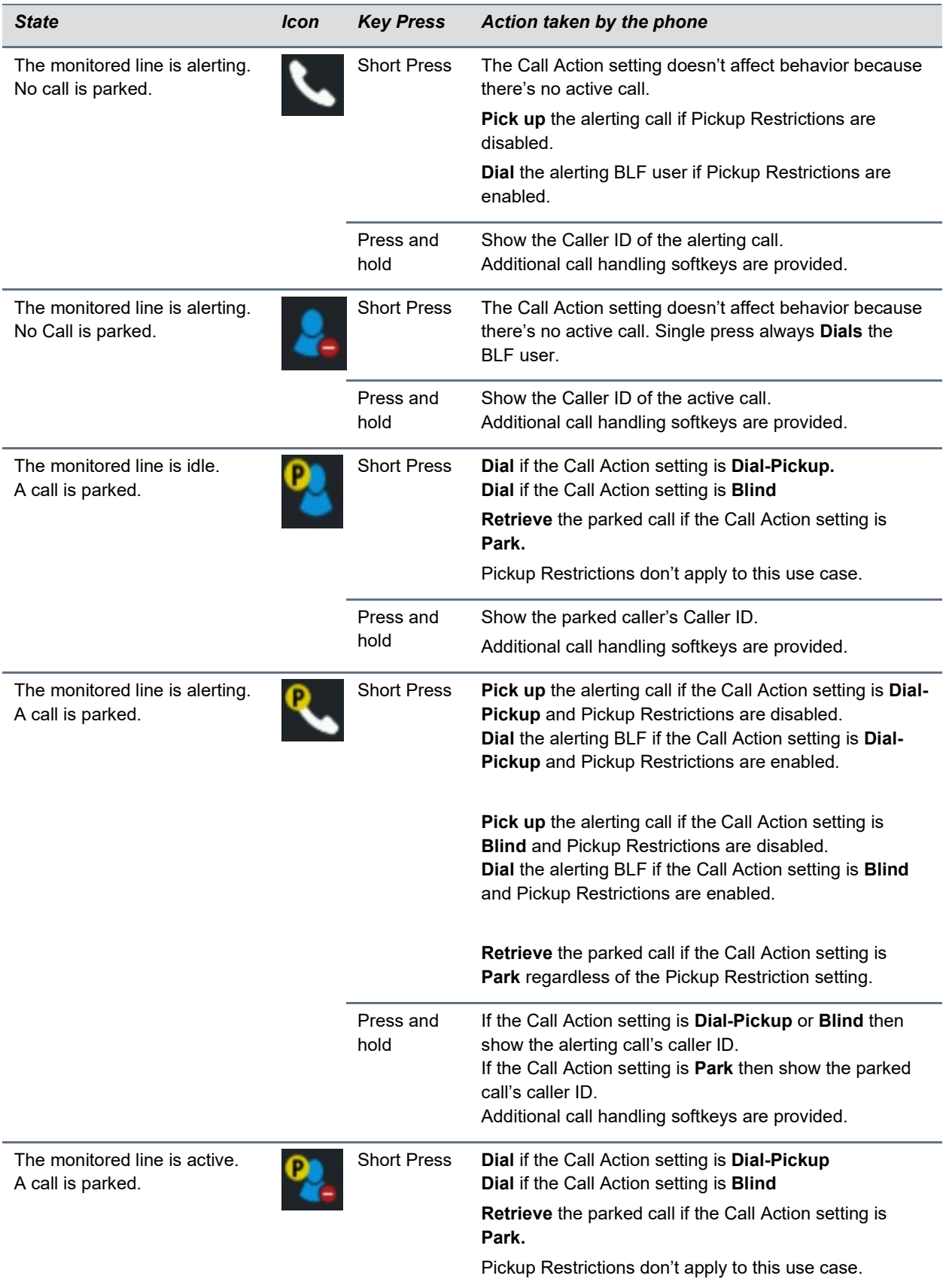

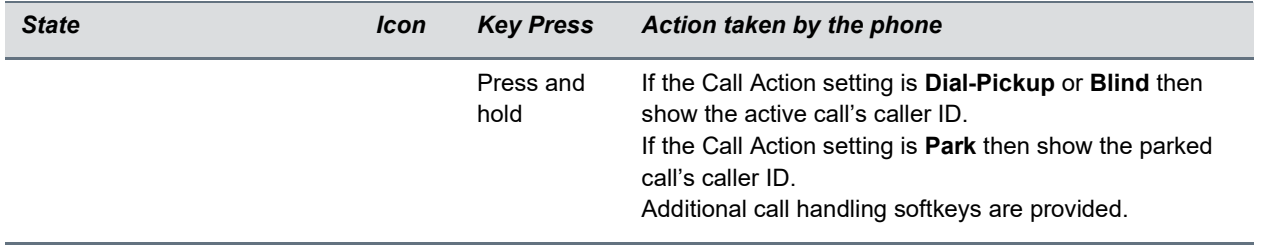

#### **When you have an active call, your phone behaves as follows:**

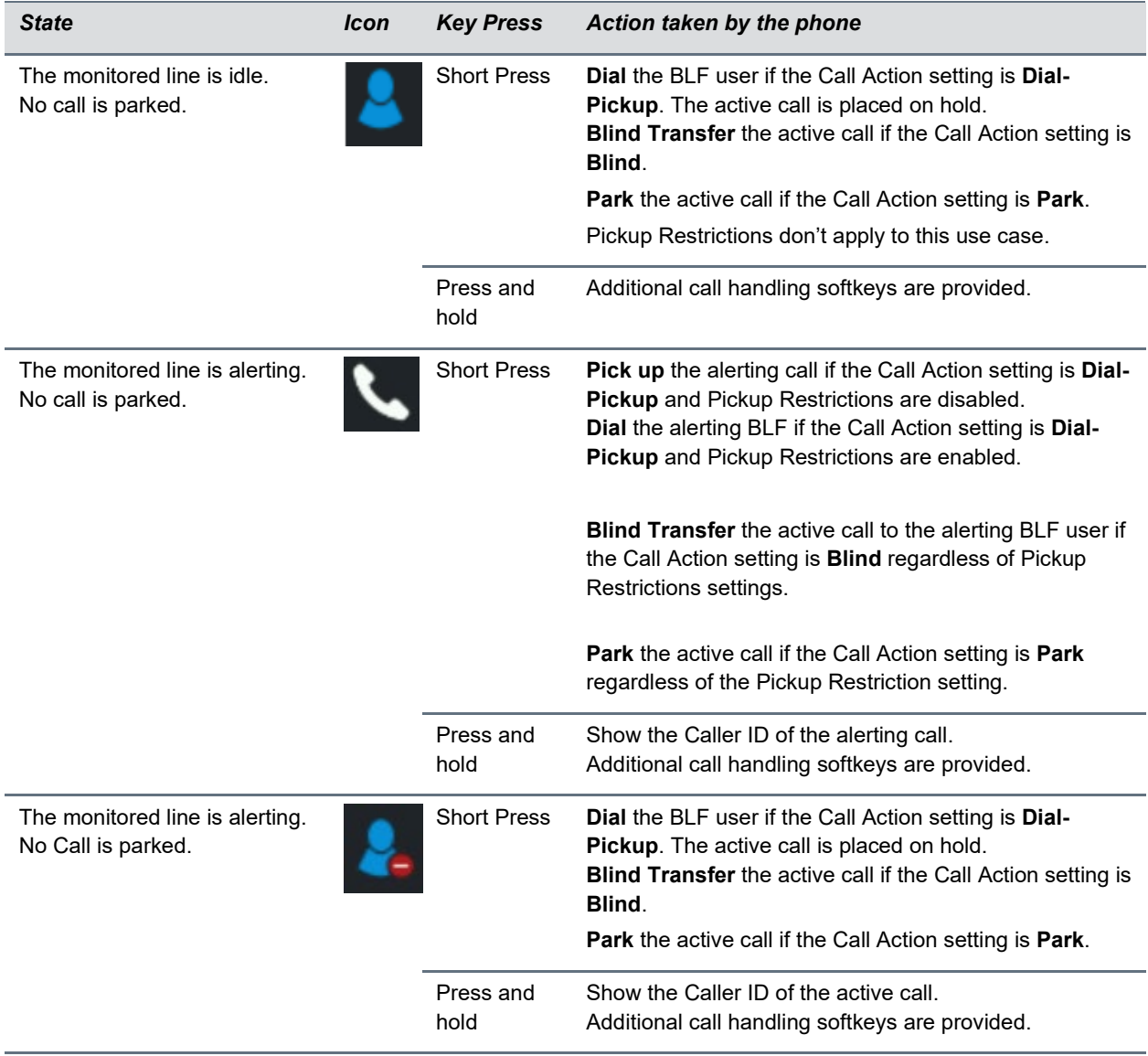

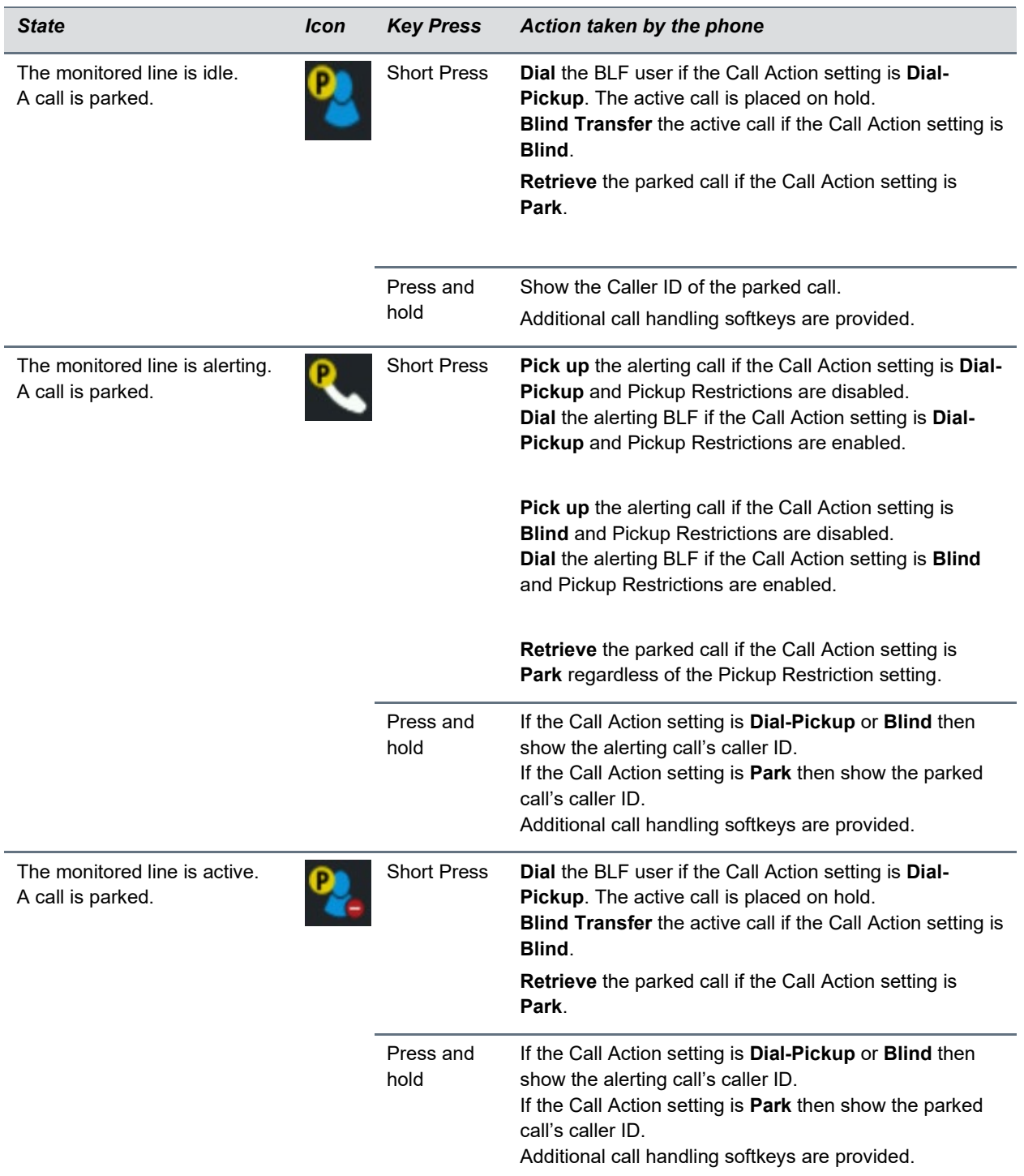

## *Viewing Remote Line Caller ID and Additional Line Key Actions*

When a BLF line indicates alerting, active, or a parked call, you may first view the caller ID information of the associated call by pressing and holding the BLF line key for 2 seconds.

While viewing the call on that BLF line, additional call handling options may be provided as softkeys. This provides access to actions other than the chosen one-touch action.

- **Silence** When a BLF line is alerting, this softkey suppresses the ringtone until the next time a call alerts.
- **Blind** Blind Transfer your active call to the BLF user.
- **Park** Park your active call against the BLF user's extension.
- **Retrieve** Retrieve the call parked against the BLF user's extension.
- **Dial** Place a call to the BLF user as if using a speed dial key.
- **Exit** Close the additional softkey options and return to the idle view.

The following image shows an active call before pressing and holding a BLF line key.

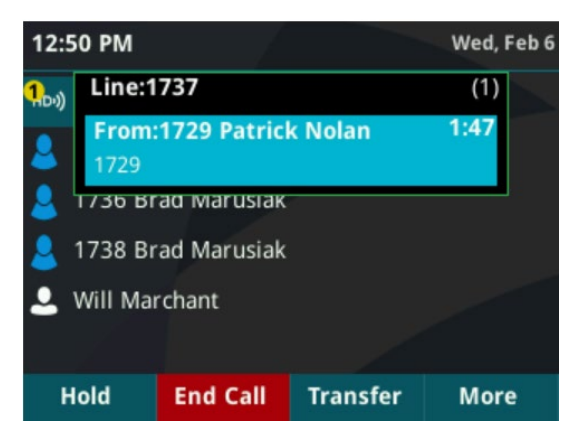

Softkeys have changed after press and hold of the third BLF key and now present additional options for the active call. Available softkeys vary based on the state of your phone and the BLF line pressed.

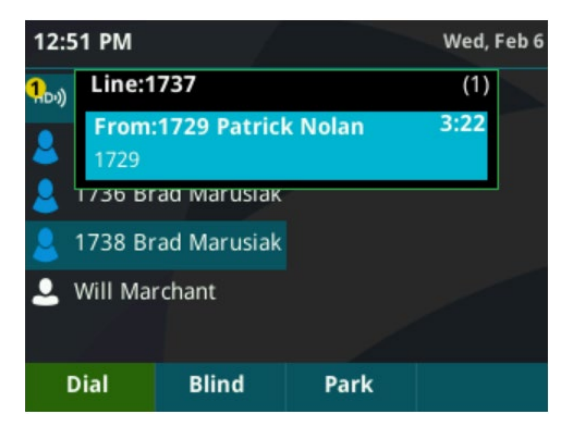

### *Restricting Visibility of Remote Caller ID*

By default, when a BLF-monitored line receives a call, the attendant phone receives onscreen indication of the call similar to the way a call directly to the attendant would appear. This spontaneous call appearance can be suppressed so that the BLF lines instead indicate calls using LED and icon changes. When the spontaneous call appearance is suppressed, the associated attendant ringtones are also suppressed.

In addition to suppressing the onscreen appearances of the call, the caller ID of remote callers can be hidden so that the attendant phone is unable to see who is calling the BLF users they monitor. This applies to the alerting and the active states. When hidden, the phone instead displays the caller's identity as Unknown.

Calls that have been parked can't have their caller ID hidden and are always visible to any attendant using a press and hold of the BLF line indicating a parked call.

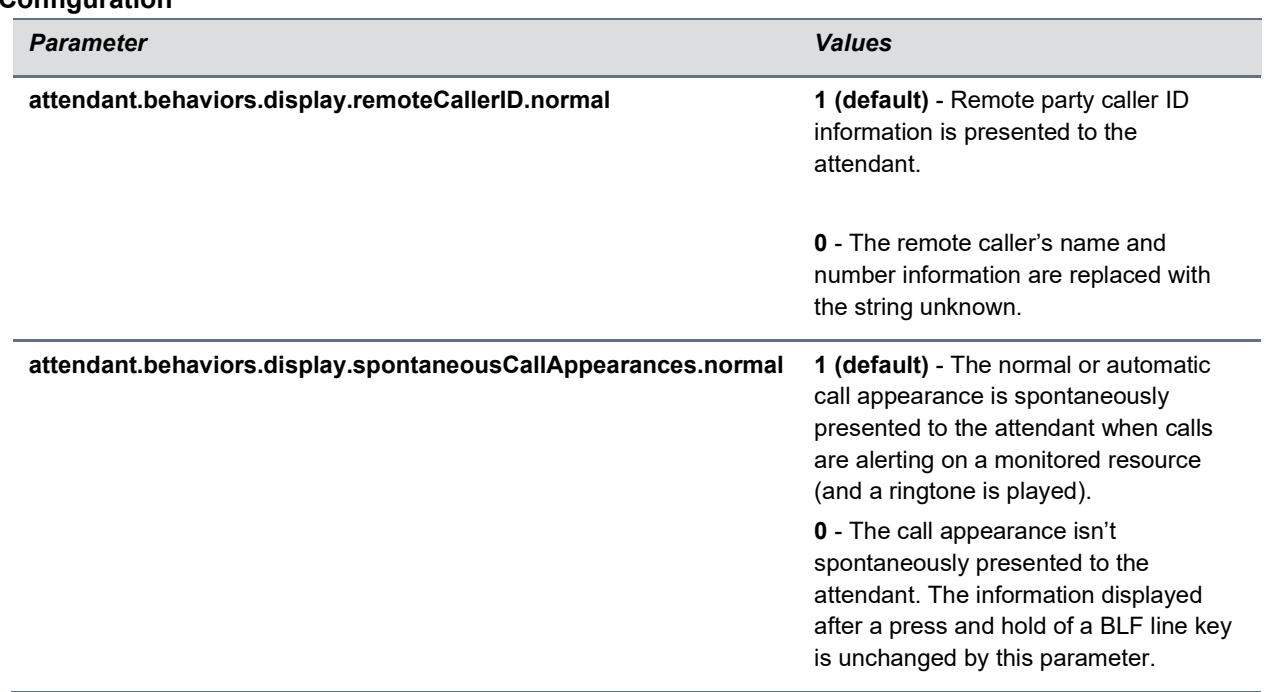

#### **Configuration**

#### *Choosing Attendant Ringtones*

You can select the ringtone that plays when a remote line is ringing in the alerting state. The same ringtone plays for all remote BLF lines. The default ringtone is a silent ring.

To select the attendant ringtone:

- 1. Press the Home key, and then select **Settings** > **Basic** > **Ring Type** > **Attendant Calls**. The Ring Type screen appears.
- 2. Using the arrow keys, scroll to the ringtone you want. To hear the selected ringtone, press the **Play** softkey.
- 3. Press the **Select** softkey.
- 4. Press the **Home** key to return to the idle display.

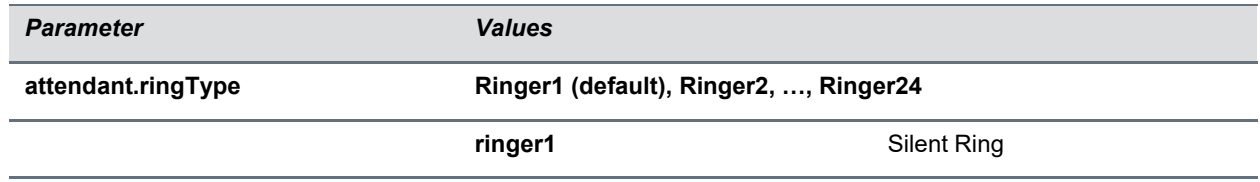

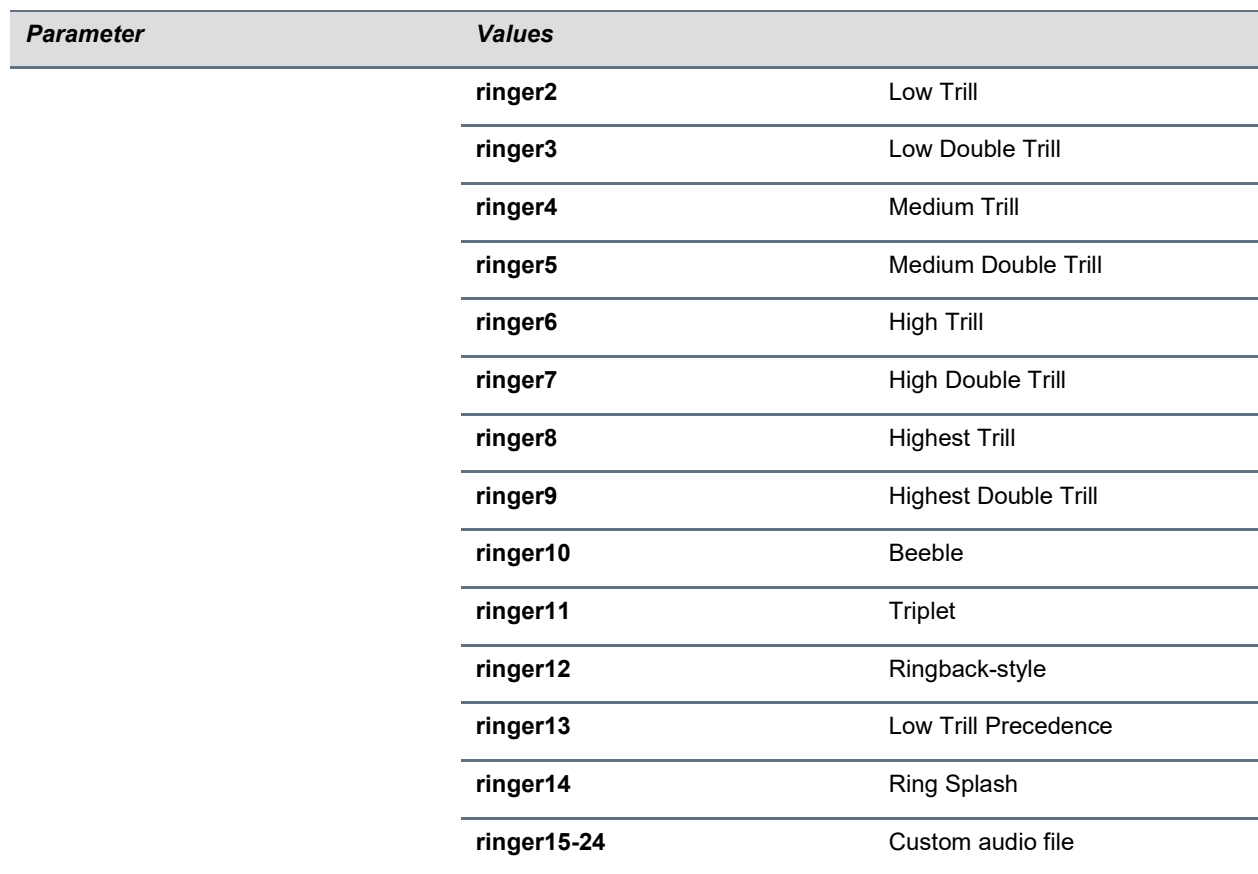

### *Choosing Attendant Call Waiting Tones*

You can select a call waiting tone that plays if you are in a call and one of the remotely monitored lines receives a call. The behavior is disabled by default, although you may choose either a tone or a ringer if you need to monitor you BLF lines with a higher than normal priority.

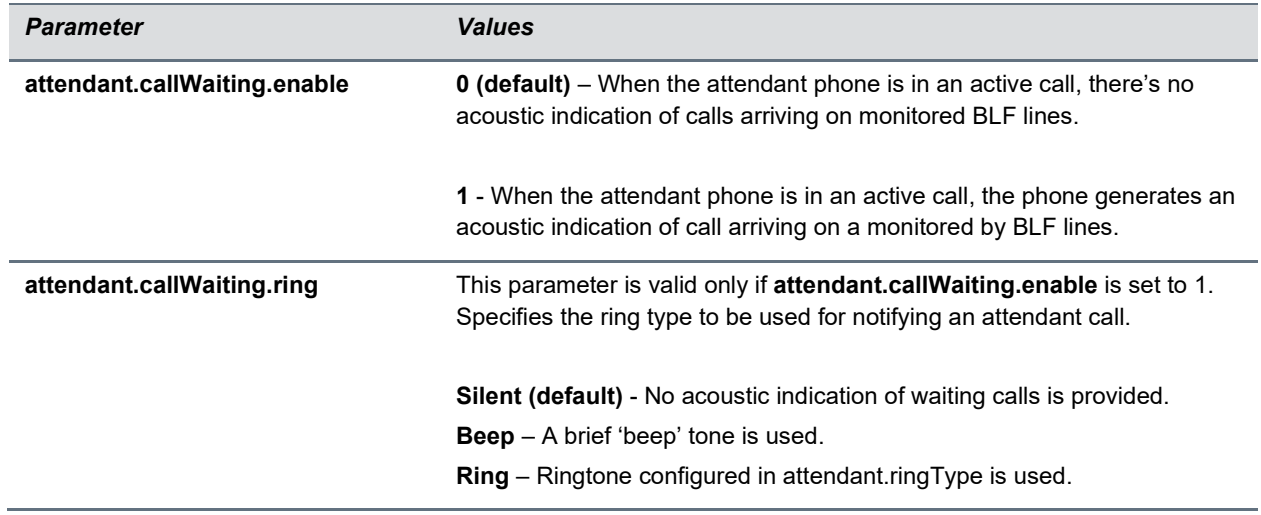

### *Enabling Call Park Notifications*

BLF lines always provide a visual indicator of a call parked against them. However, BroadWorks allows a call to be parked against any extension by using the correct star code sequence, which means you can park a call against your own line, or someone can park a call against your line without you knowing. Using Enhanced Call Park Notifications, your phone can provide visual or audible indication of a call parked against your own phone line. As of UCS 6.0.0, tones can be played whenever a call is parked against any monitored BLF as well.

#### **Configuration**

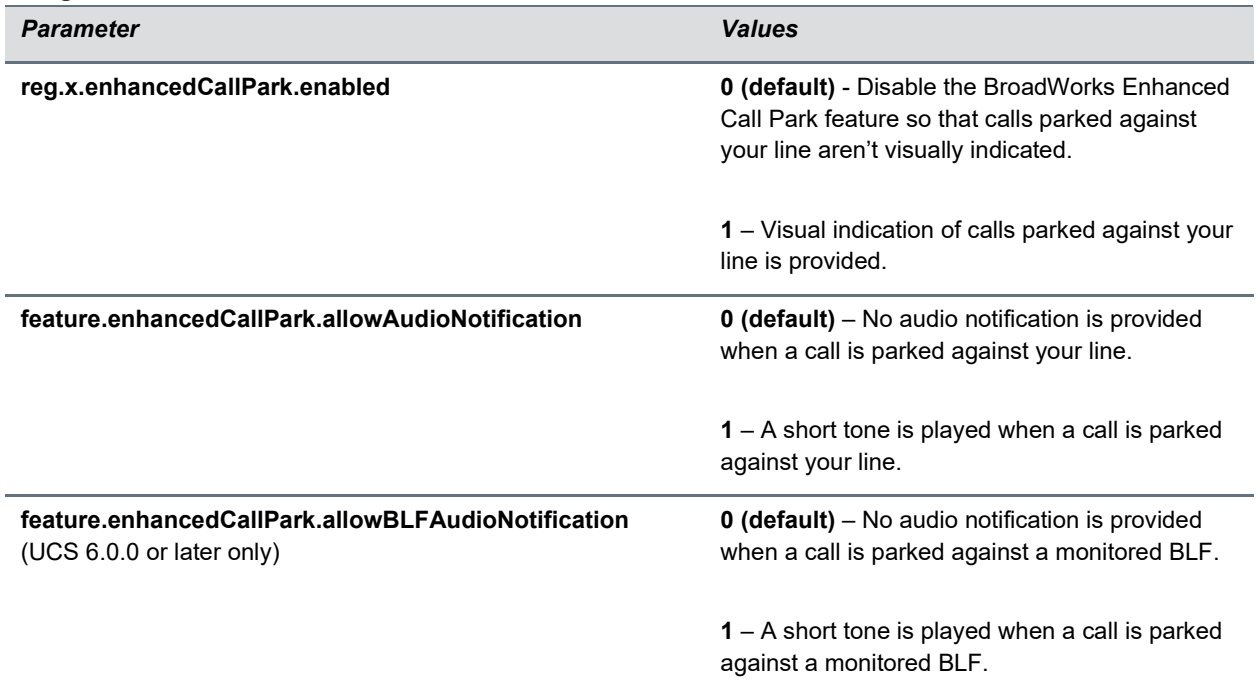

### *Restricting Directed Call Pickup*

Directed Call pickup of alerting calls can be restricted. Pickup restriction is applied across all BLF and cannot be configured on a per BLF basis.

#### **Configuration**

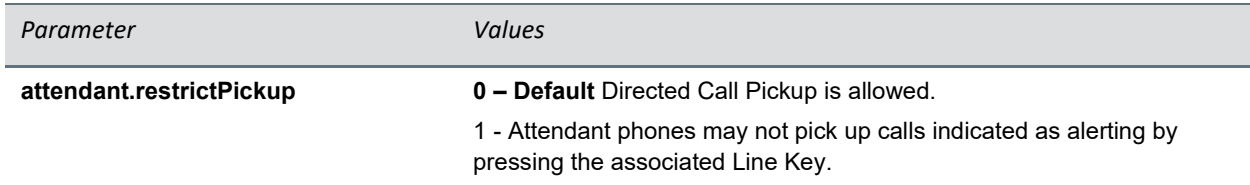

## <span id="page-10-0"></span>**Configuring BLF and Star Codes**

These parameters allow for configuration of the core BLF feature as well as which star codes are used to perform park and retrieve actions.

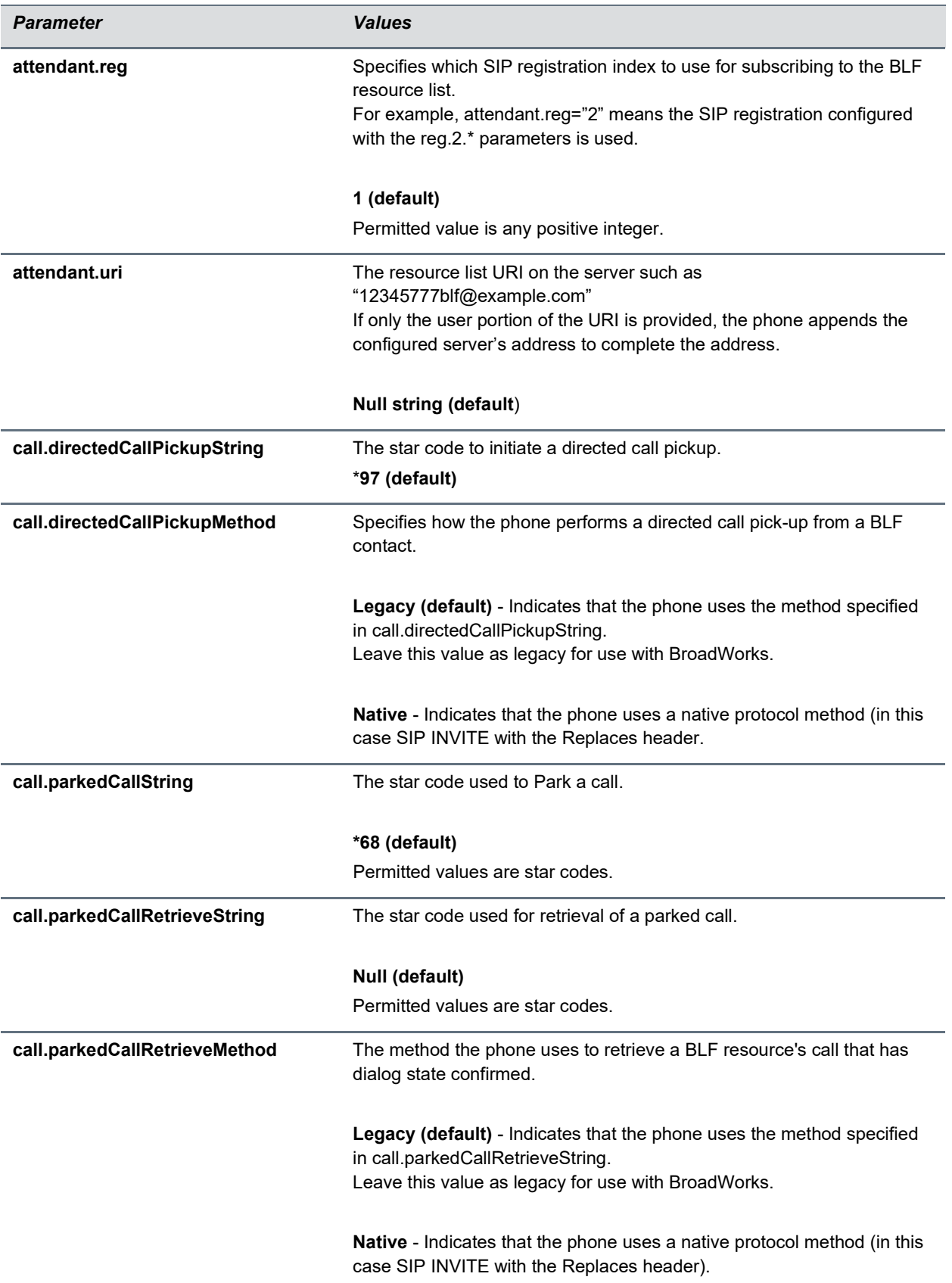

# <span id="page-12-0"></span>**Creating a Basic Key System**

By configuring a group of phones to use the Park call action as their default, and by removing the basic settings menu so that users can't alter the call action setting, you can make additional use of special 'dummy accounts' created in BroadWorks to act as Park Orbits. While not a requirement, Poly recommends the use of 'dummy accounts' when configuring a Key System as this removes the possibility of there being associated inbound or outbound call activity with those accounts.

### *Using Dummy Accounts in BroadWorks*

BroadWorks user accounts created for the sole purpose of parking/retrieving calls are set up with an active extension but without any device registration associated to the user.

This has a BroadWorks license impact – each user account creation consumes a Standard Enterprise license - but this removes the likelihood of the 'Park Orbits' from ringing during incoming calls since their numbers aren't mapped to any registered endpoints/devices. Note that accidental dialing of the 'dummy account' extensions – that is, misdialed digits that match dummy account number or attempts to use the BLF park line as a speed dial – still triggers an outbound call the Park Orbit, but the call fails and the user receives an IVR message stating that the call cannot be completed.

- 1. In the BroadWorks admin portal, add one or more users and assign them unique usernames.
- 2. The name that appears on your phone depends on the first and last name input when creating these accounts. Poly recommends that you use a first name of Park or Line, and a last name using an increasing integer.

For example:

- a. User ID: KSE.Park.1
- b. First Name: Park
- c. Last Name: 1

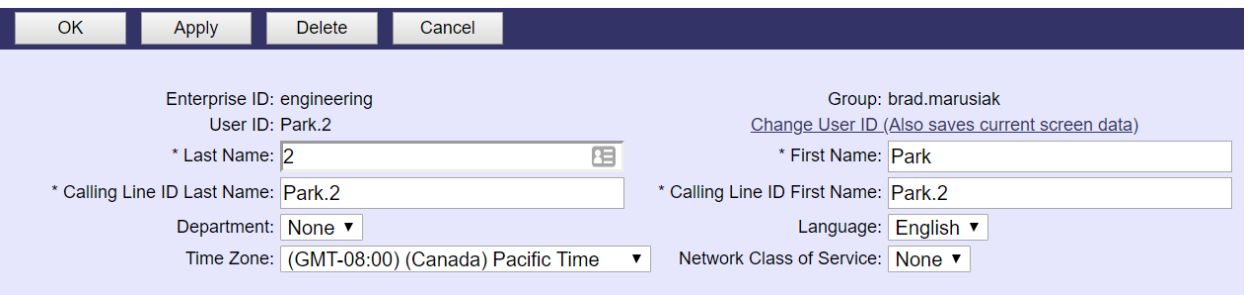

3. Your 'Dummy' park accounts are set up with an extension, but no phone number and no device registration:

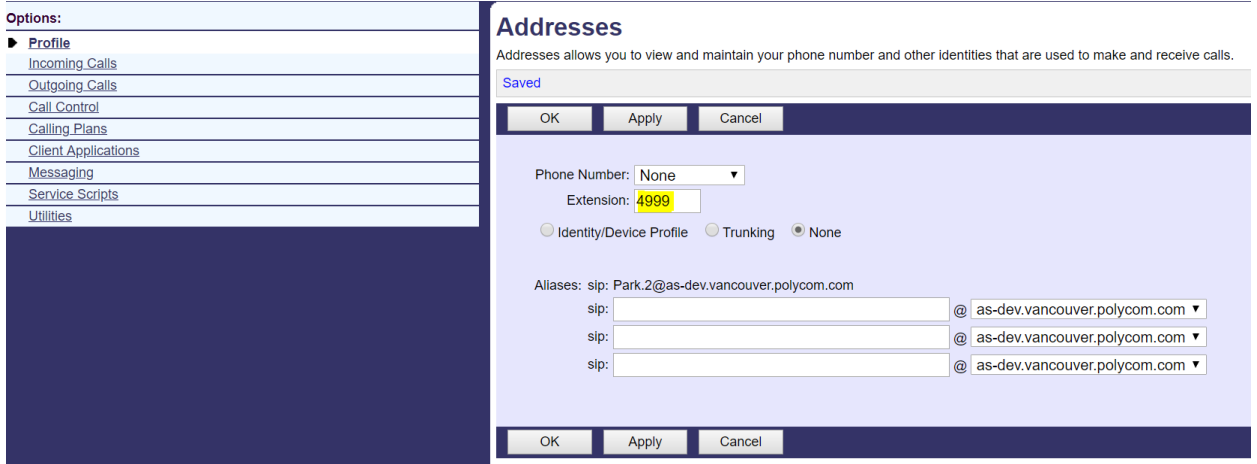

4. All nondummy user accounts are configured with the BLF Service:

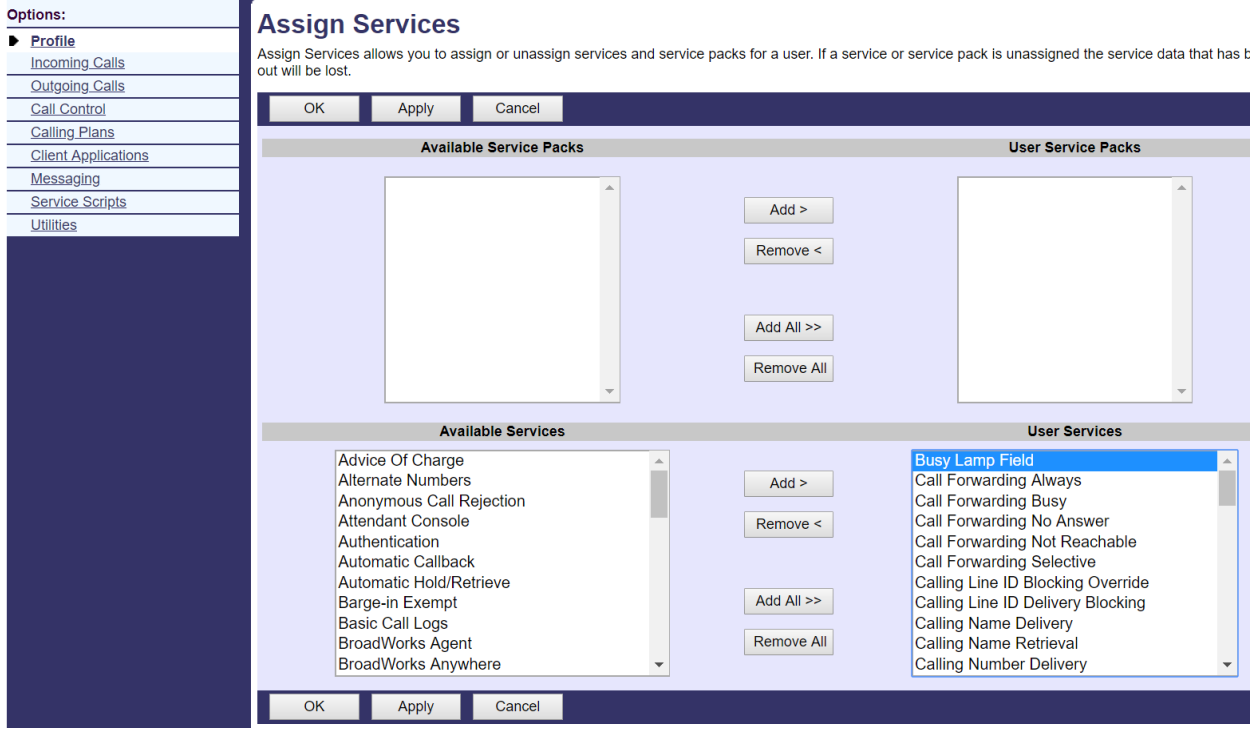

5. All users subscribe to their BLF attendant URI that has the uniform set of dummy accounts created in step1. Ensure that **Enable Call Park Notification** is checked:

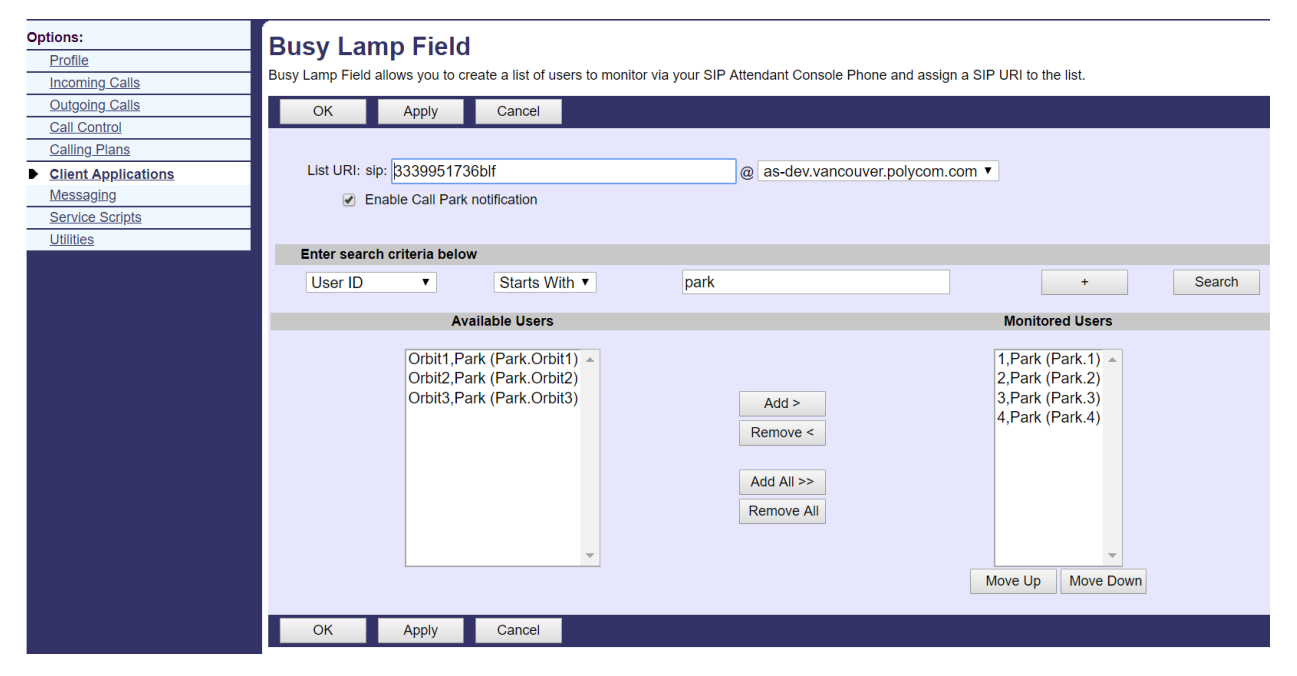

6. Finally, configure each VV for BLF, enhanced call park notifications, and the Park one-touch call action.

```
<KeySystemEmulation
```

```
attendant.uri="3339951737blf" 
attendant.callAction="Park"
attendant.callActionMenu.enabled="0"
attendant.restrictPickup="0" 
attendant.behaviors.display.spontaneousCallAppearances.normal="0"
reg.1.enhancedCallPark.enabled="1"
call.directedCallPickupMethod="legacy"
call.parkedCallRetrieveMethod="legacy"
call.directedCallPickupString="*97"
call.parkedCallString="*68"
call.parkedCallRetrieveString="*88"
feature.enhancedCallPark.allowAudioNotification="1"
feature.enhancedCallPark.allowBLFAudioNotification="1"
/>
```
#### **Keyline System Usage Example**

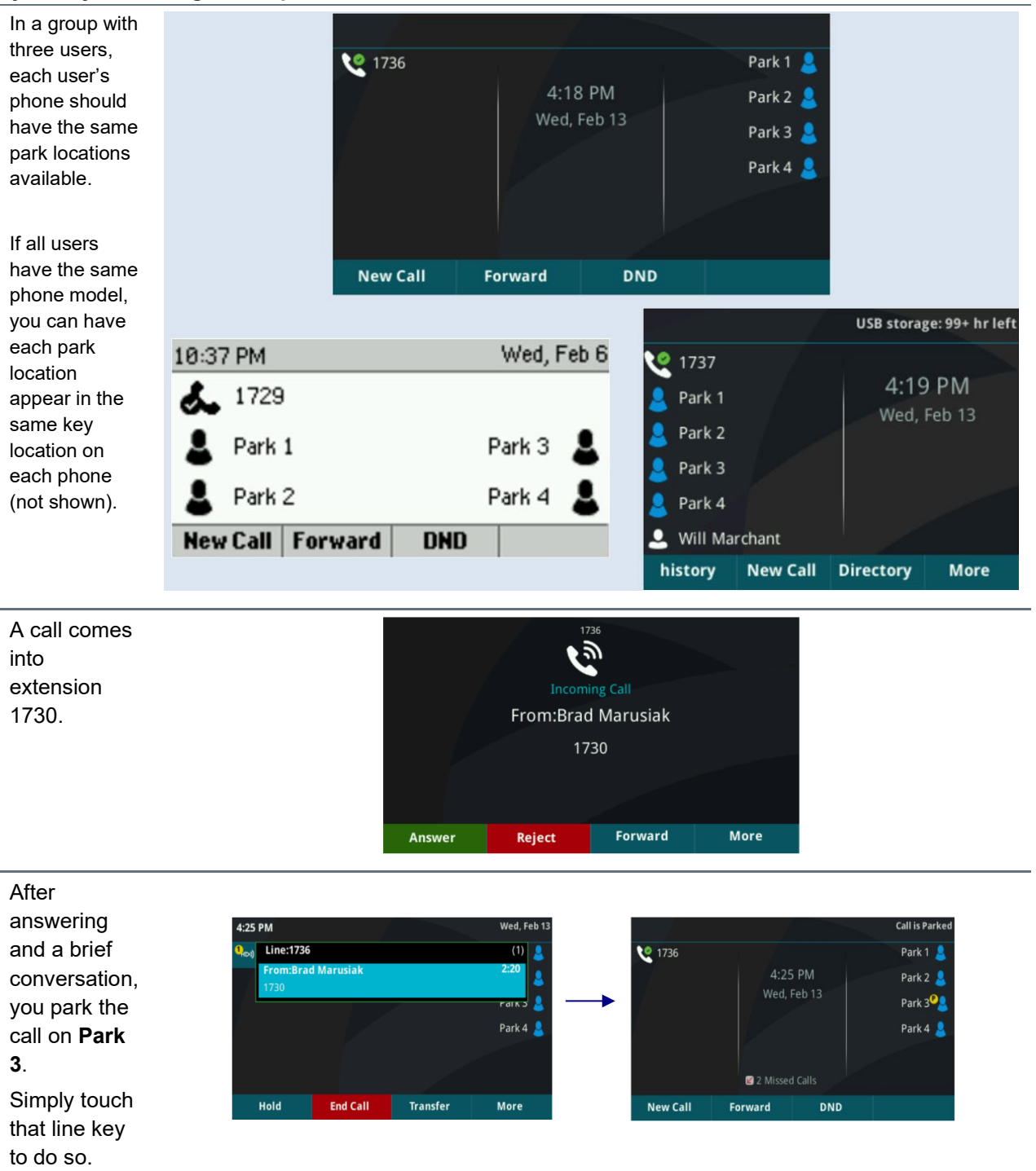

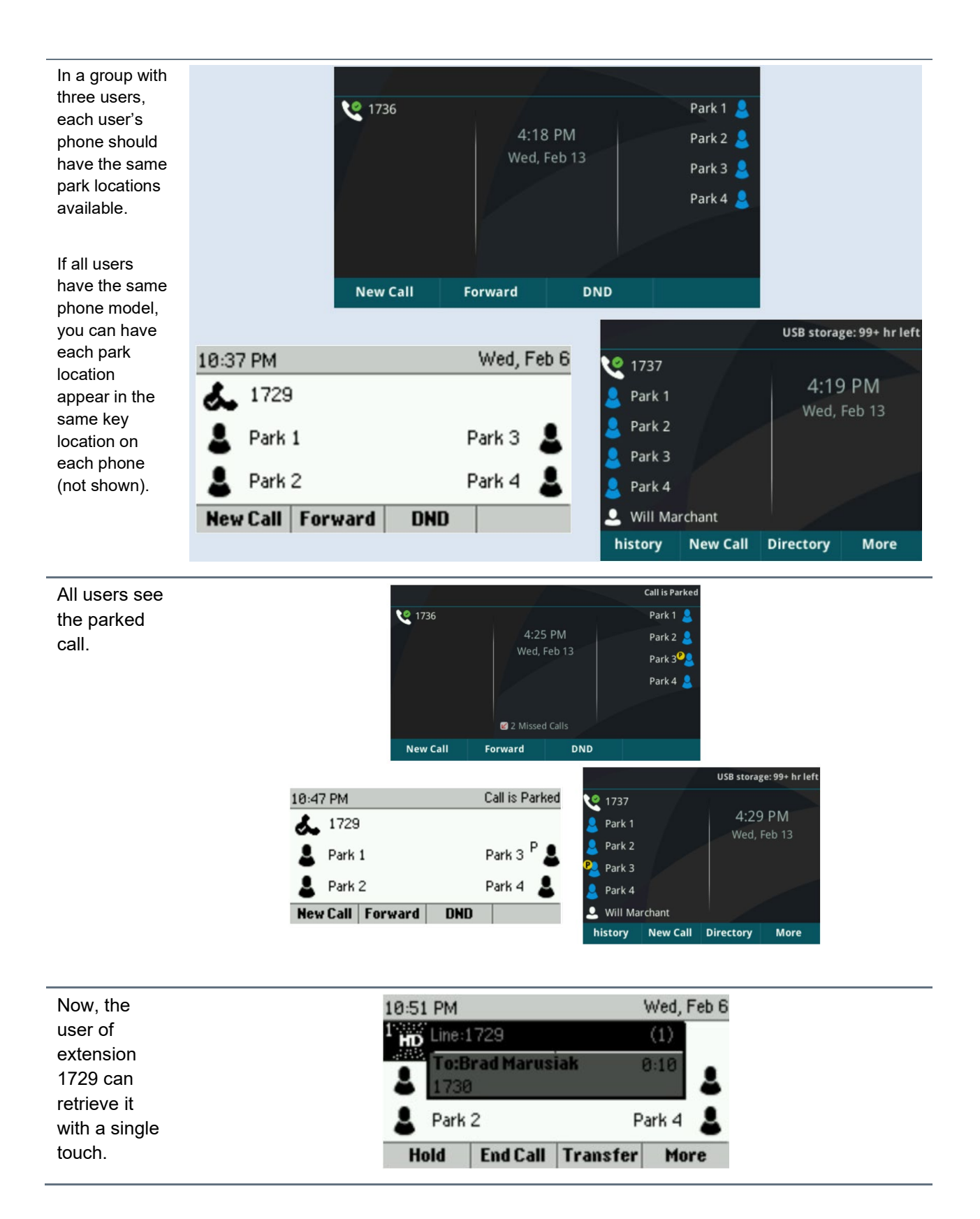

# <span id="page-17-0"></span>**Advanced Key System Emulation (KSE)**

As of UCS 6.0.0, additional functionality is available to enhance a key system like deployment. When enabling this functionality:

- BLF lines cease to show events related to inbound & outbound call activity with the intent being that only park & retrieve related operations are desired.
- Attempts to dial the call park locations are blocked.
- Icons and LED patterns differ depending on if a call is parked by another remote user or if you parked the call yourself.
- When a call is parked, the caller ID may optionally replace the normal line label.
- A configurable tone can play whenever a call is parked.
- Reminder tones are available with configurable start and repeat delays.

**Note:** Regular BLF and the Advanced Key System Emulation mode are mutually exclusive.

**Configuration**

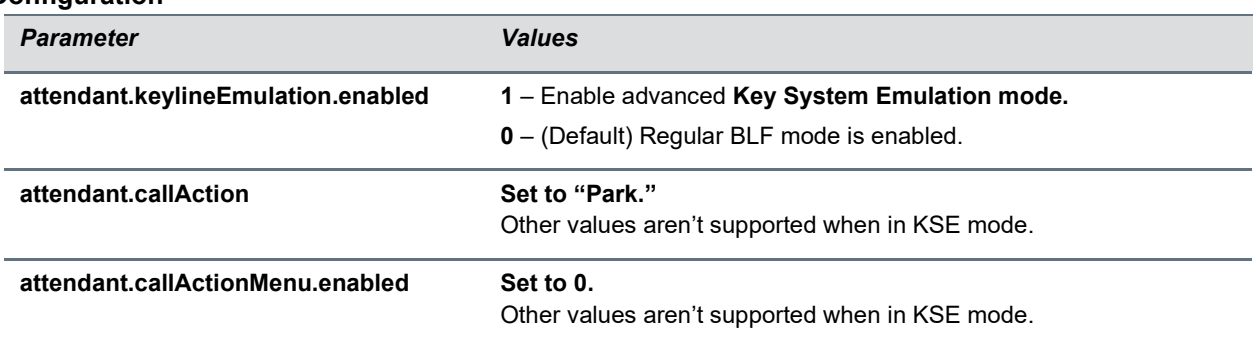

### *KSE Icons and Indicator LEDs*

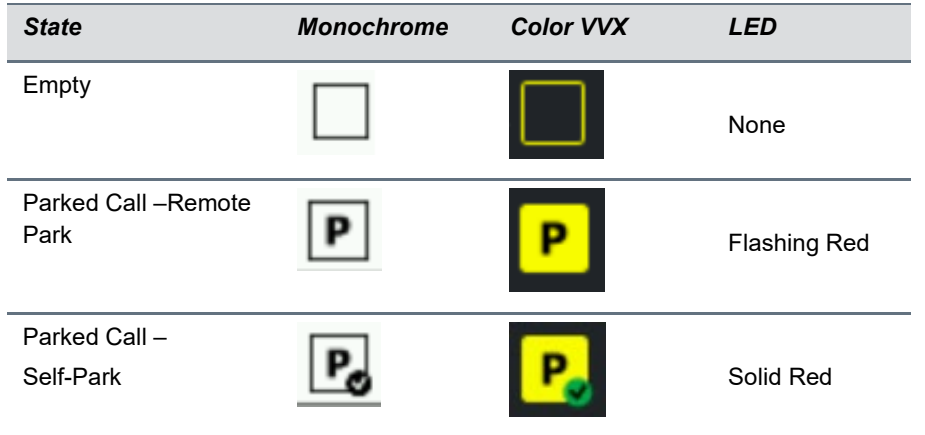

#### *Automatic Display of Parked Caller ID*

You can choose to replace the line label of each line key with the caller ID of a parked call.

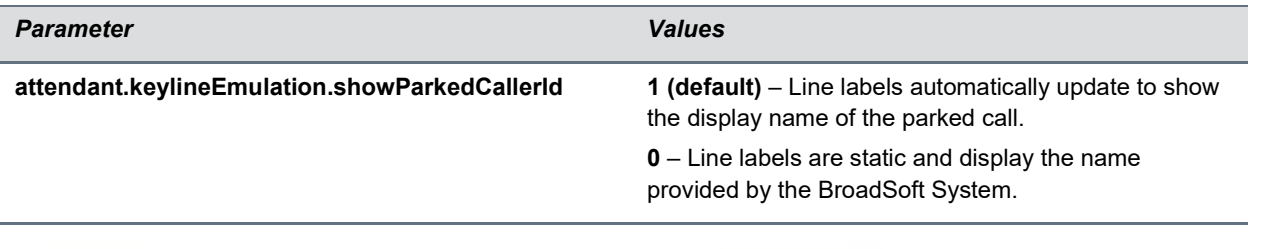

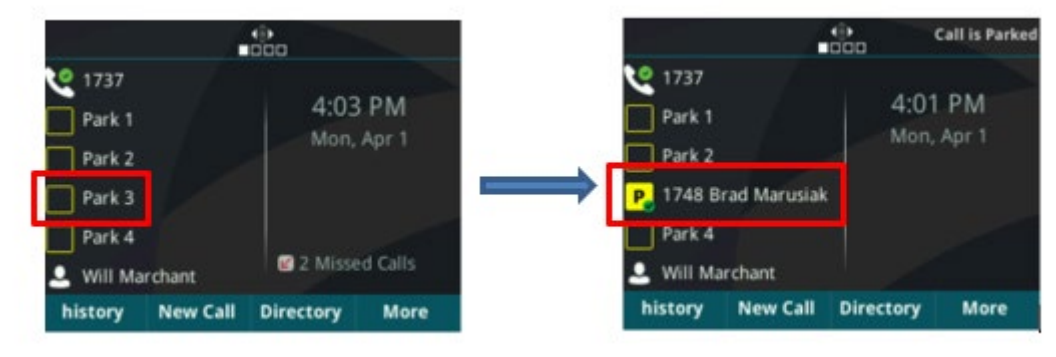

#### *Reminder Tones*

The BroadSoft call control provides the ability for a parked call to "ring back" the user that parked the call, but this alerts only the original parking user. The following configuration allows an additional reminder tone to be played on all phones sharing the park locations with control of the start and repeat delays.

For more information on audible notifications, see "Enabling Call Park Notifications" in this document.

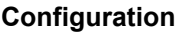

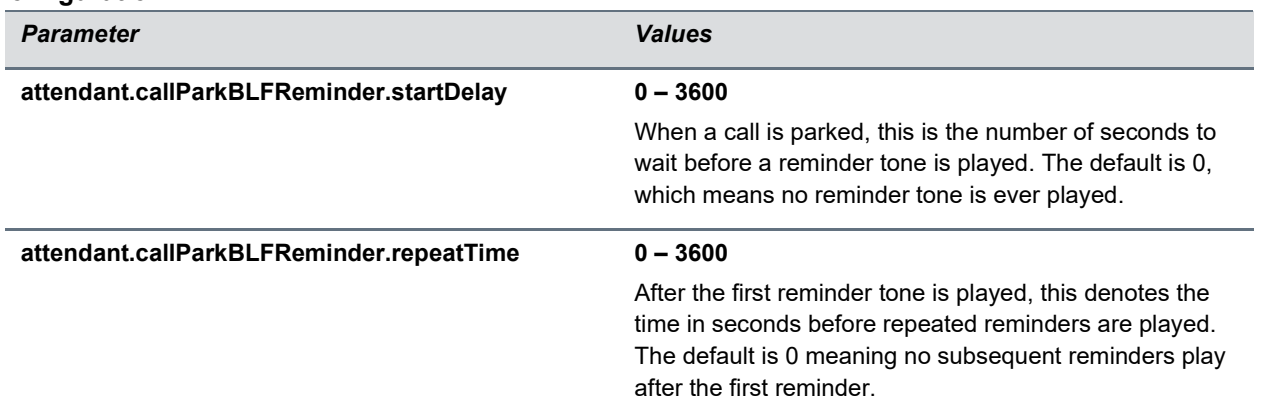

### *Changing the Park Notification Tone or Reminder Tone*

The tones used to signal that a call has first been parked or has been parked for too long can be customized or suppressed entirely using the phone's tone library.

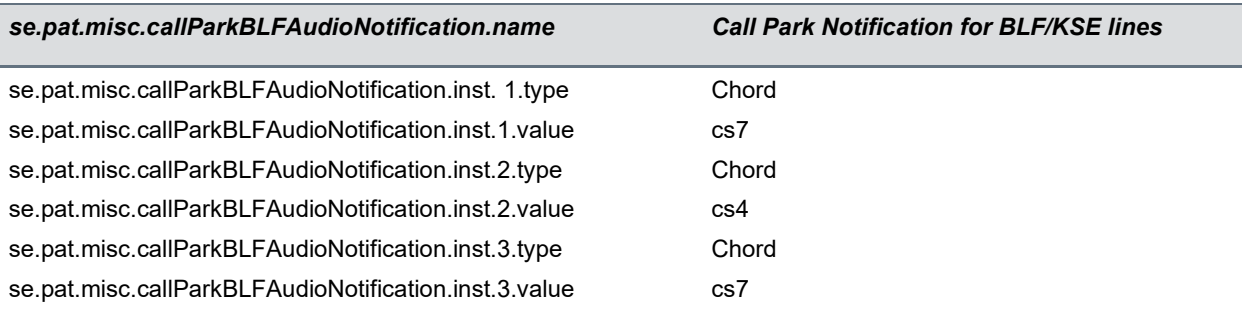

To suppress this tone, replace the values of "chord" with "silence."

To modify the sound of the tone, add/delete instances and change the chord set (cs1-cs12)

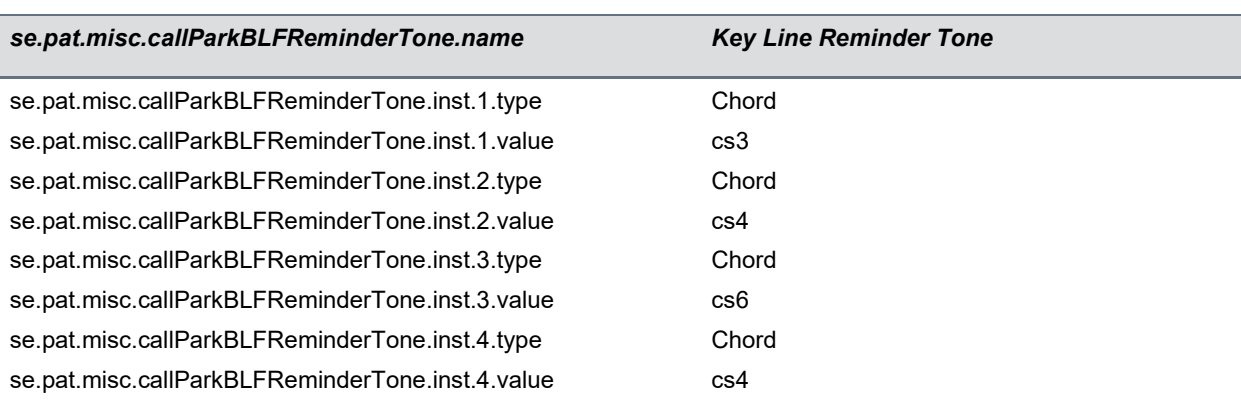

To suppress this tone, replace the values of "chord" with "silence."

To modify the sound of the tone, add/delete instances and change the chord set (cs1-cs12).

### *Example Configuration for Advanced Key System Emulation*

Building on the earlier example that creates a key line system, the following configuration adds the advanced mode with some suggested settings.

**<KeySystemEmulation**

```
attendant.uri="3339951737blf" 
attendant.callAction="Park"
attendant.callActionMenu.enabled="0"
attendant.restrictPickup="0" 
attendant.keylineEmulation.enabled="1"
attendant.keylineEmulation.showParkedCallerId="1"
attendant.callParkBLFReminder.StartDelay="90"
attendant.callParkBLFReminder.repeatTime="30"
attendant.behaviors.display.spontaneousCallAppearances.normal="0"
```
**reg.1.enhancedCallPark.enabled="1"**

**call.directedCallPickupMethod="legacy"**

**call.parkedCallRetrieveMethod="legacy"**

**call.directedCallPickupString="\*97"**

**call.parkedCallString="\*68"**

**call.parkedCallRetrieveString="\*88"**

**feature.enhancedCallPark.allowAudioNotification="1"**

**feature.enhancedCallPark.allowBLFAudioNotification="1"**

# <span id="page-21-0"></span>**Get Help**

For more information about installing, configuring, and administering Poly/Polycom products or services, go to the [Poly Online Support Center.](https://support.polycom.com/)

### *Related Poly and Partner Resources*

See the following sites for information related to this product.

- The [Poly Online Support Center](https://support.polycom.com/) is the entry point to online product, service, and solution support information including Video Tutorials, Documents & Software, Knowledge Base, Community Discussions, Poly University, and additional services.
- The [Poly Document Library](https://documents.polycom.com/) provides support documentation for active products, services, and solutions. The documentation displays in responsive HTML5 format so that you can easily access and view installation, configuration, or administration content from any online device.
- The [Poly Community](https://community.polycom.com/) provides access to the latest developer and support information. Create an account to access Poly support personnel and participate in developer and support forums. You can find the latest information on hardware, software, and partner solutions topics, share ideas, and solve problems with your colleagues.
- The [Poly Partner Network](https://www.polycom.com/partners.html) are industry leaders who natively integrate the Poly standards-based RealPresence Platform with their customers' current UC infrastructures, making it easy for you to communicate face-to-face with the applications and devices you use every day.
- The [Poly Services](https://www.poly.com/us/en/products/services) help your business succeed and get the most out of your investment through the benefits of collaboration.

# <span id="page-21-1"></span>**Privacy Policy**

Poly products and services process customer data in a manner consistent with the [Poly Privacy Policy.](https://www.poly.com/us/en/legal/privacy) Please direct comments or questions to [privacy@poly.com.](mailto:privacy@poly.com)

## <span id="page-21-2"></span>**Copyright and Trademark Information**

© 2021 Plantronics, Inc. All rights reserved. No part of this document may be reproduced, translated into another language or format, or transmitted in any form or by any means, electronic or mechanical, for any purpose, without the express written permission of Plantronics, Inc.

Plantronics, Inc. (Plantronics + Polycom, Now together as Poly) 345 Encinal Street Santa Cruz, California 95060

Poly and the propeller design are trademarks of Plantronics, Inc. All other trademarks are the property of their respective owners.